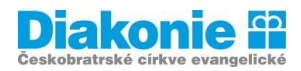

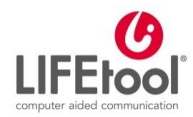

# **DIGI KLUB PRO SENIORY\*KY – KURZ V OVLÁDÁNÍ TABLETU**

# **3. LEKCE**

#### **Internet I.**

**Seznámení: Co je internet, spuštění internetu, vyhledávání na internetu, vyhledání stránek – úřad, youtube klip s oblíbeným interpretem, bezpečnost na internetu**

### **Opakování**

Pracovní list z 2. lekce – správné odpovědi, zásady ovládání – navlhčit si prst, ovládání jedním prstem – nedržet si tablet po boku, ovládání bříškem prstu, nikoli nehtem, číst, co máme na obrazovce – pomůže s ovládáním; někdy píšeme do "textu" – "Zadejte hledaný výraz", kurzor.

Internet je [celosvětový](https://cs.wikipedia.org/wiki/Sv%C4%9Bt) systém propojených [počítačových sítí](https://cs.wikipedia.org/wiki/Po%C4%8D%C3%ADta%C4%8Dov%C3%A1_s%C3%AD%C5%A5) ("síť sítí"). V pravém slova smyslu je ale internet především počítačová síť. Síť kolem celé planety, na kterou se člověk připojí a zobrazí si na svém zařízení to, co potřebuje.

#### **Jak se dostaneme na internet:**

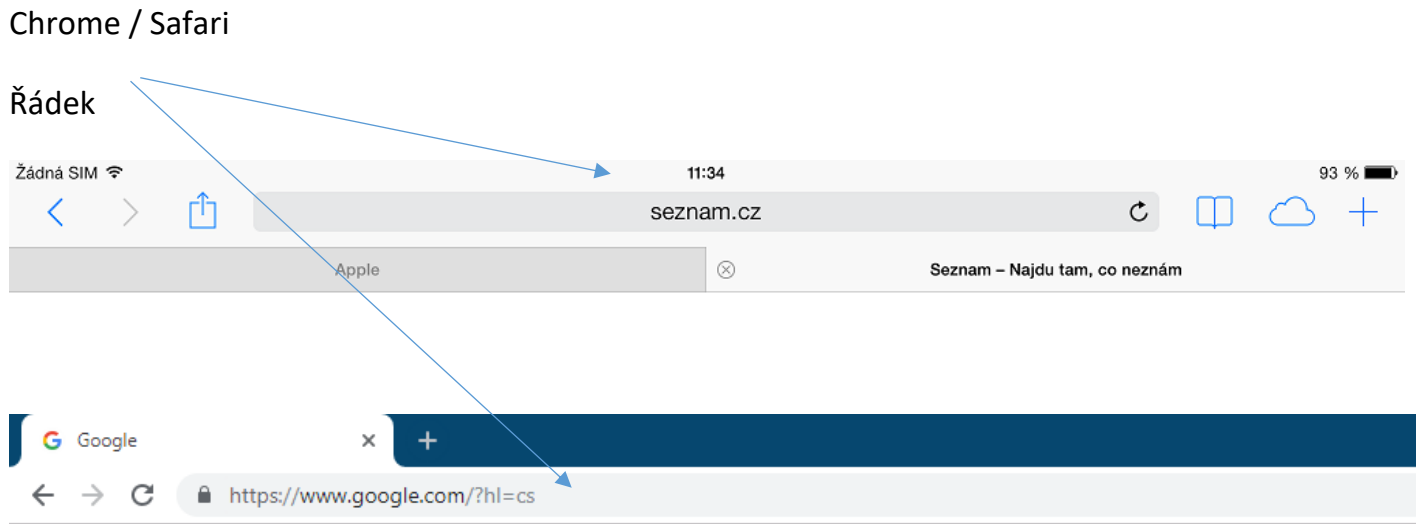

Nutné být přihlášen\*a na WIFI – soukromá/ veřejná. Nebo připojení přes mobilní data.

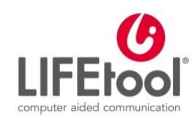

# **Diakonie**<sup>®</sup>

# **Prohlížeč Safari (iPad)**

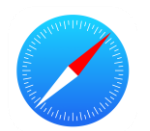

Na konci příkazového pole je **zatočená šipka**, jejímž stisknutím se načtená stránka obnoví, načte znovu.

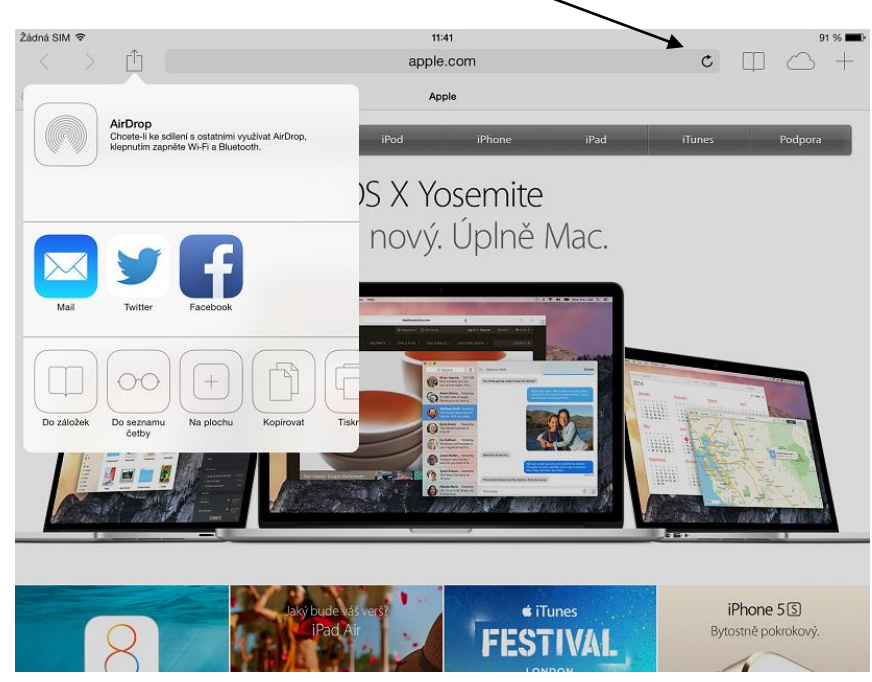

Nalevo od příkazového pole najdeme **šipky vpřed a zpět,** jejichž pomocí se můžeme vracet na předchozí prohlížení stránky.

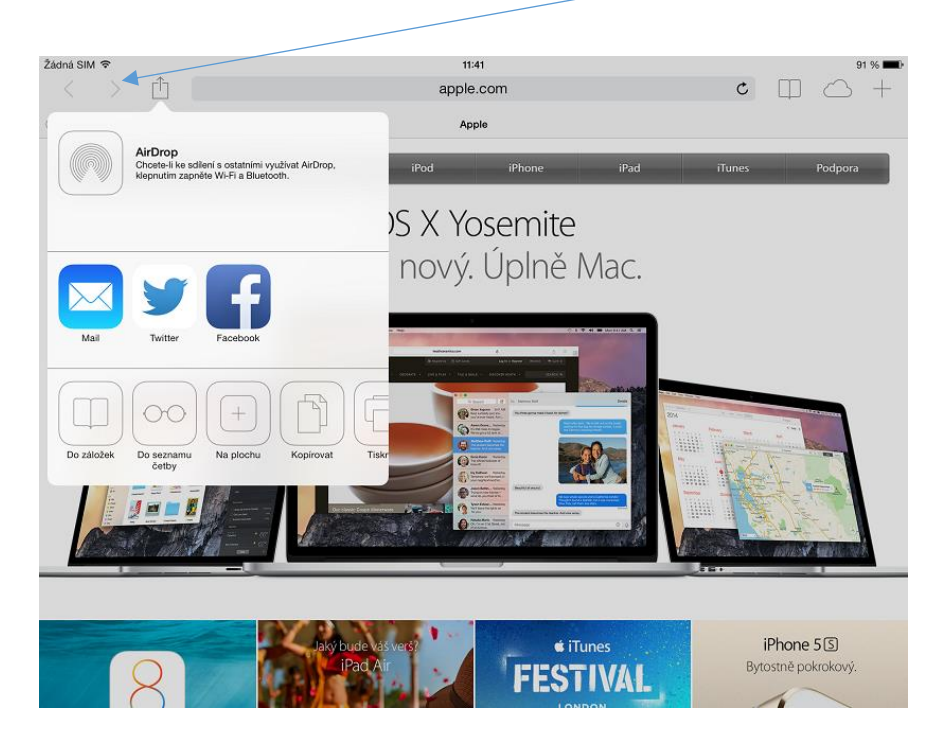

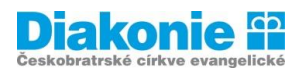

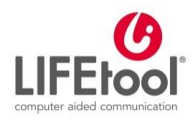

Vedle těchto tlačítek je **symbol čtverce se šipkou,** po jehož stisknutí získáme nabídku k uložení prohlížené stránky do záložek, do oblíbených, do seznamu četby či na plochu, pro sdílení odkazu emailem (otevře se e-mailový klient s předepsanou adresou stránky), nebo Twitterem či Facebookem (máte-li účet na některé z těchto sociálních sítí). Také je zde možnost stránku kopírovat či vytisknout (k tisku je potřeba mít tiskárnu s AirPrintem).

**Prohlížeč Safari podporuje práci ve více panelech**. Nový panel se otevře kliknutím na symbol Plus na pravé straně horního řádku.

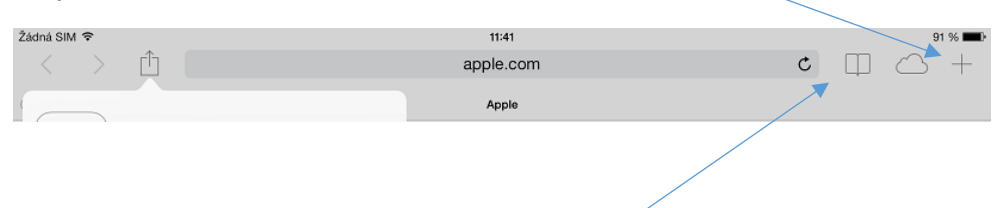

Dalším často používaným tlačítkem je **symbol otevřené knihy**. Tento symbol odkazuje na záložky a nalezneme zde také historii prohlížených stránek.

Pokud máme v seznamu četby, v záložkách či v historii (tyto seznamy nalezneme pod symbolem otevřené knihy) **položky, které chceme smazat**, stačí na konkrétní položce přidržet prst a posunout jím doleva. Vedle položky se objeví červené tlačítko SMAZAT.

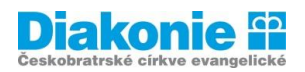

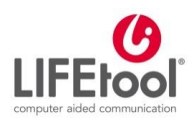

# **Prohlížeč Google Chrome (Android)**

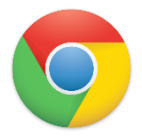

Někdy ve složce aplikací Googlu.

Na začátku příkazového pole je **zatočená šipka**, jejímž stisknutím se načtená stránka obnoví, načte znovu. Nalevo od zatočené šipky najdeme **šipky vpřed a zpět**, jejichž pomocí se můžeme vracet na předchozí prohlížení stránky. **Prohlížeč podporuje práci ve více kartách**. Nová karta se otevře kliknutím na **tento čtvereček**. Pokud chceme kartu zavřít, ťukneme na **křížek**.

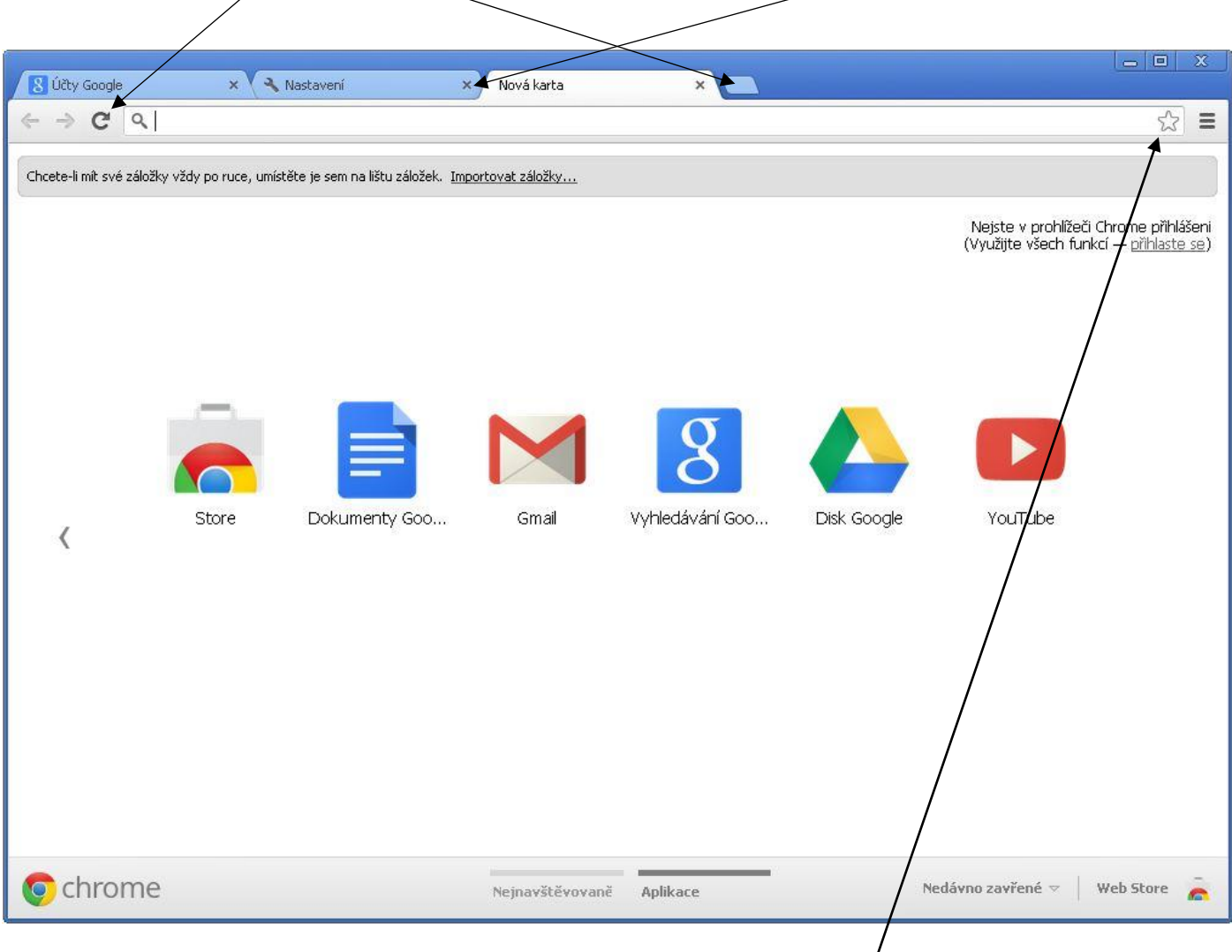

Pokud chceme stránku přidat do záložek, ťukneme **na ikonku hvězdičky** na konci řádku a poté ťukneme na Uložit.

Na konci řádku (napravo od hvězdičky) nalezneme buď tři tečky, nebo tři čárky pod sebou. Tímto způsobem se dostaneme do záložek, do historie, můžeme stránku sdílet různými způsoby (např. emailem, zprávou apod.), můžeme ji vytisknout, přidat na plochu. Takto se dostaneme i do nastavení, kde můžeme např. změnit vyhledávač.

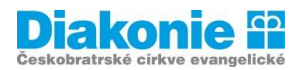

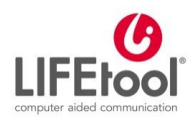

# **Vyhledávání na internetu**

- **-** Hledat podle **hesla / klíčového slova / webové stránky**
- **-** Možností je několik **- Vyhledávací pole / příkazový řádek** (pole s lupičkou, pole "zadejte dotaz nebo webovou adresu)
- **-** Do tohoto řádky musíme **vždy ťuknout, aby se nám zobrazila virtuální klávesnice.** Vždy když chceme něco někam psát, musíme do tohoto místa nejprve ťuknout.
- **-** Jakmile máme napsáno, musíme stisknout klávesu **Otevřít** nebo **Jít, Přejít** pojmenování je na každém tabletu trochu jiné, ale vždy ji naleznete vpravo.
- **-** Pokud jsme zadali adresu stránky (např. znamylekar.cz), prohlížeč načte požadovanou stránku.
- **-** Pokud jsme zadali heslo (např. znamy lekar), dostaneme se do nastaveného vyhledávače (většinou Google) a zobrazí se nám seznam odkazů podle relevantnosti (znamylekar.cz je hned první odkaz).
- **-** Lišta s možnostmi obrázky, videa, nákupy apod.
- **-** Prvních několik polí bývá reklama, jsou označena "reklama"
- **-** Poté několik odkazů dle relevantnosti musíme ťuknout na aktivní pole modrý / fialový nápis (fialové jsou ty, na kterých už jsme byli).
- **-** Ťukneme na zvolený odkaz (ZnamyLekar.cz) a načte se nám požadovaná stránka.

Pokud jsme již danou adresu do prohlížeče někdy zadávali, prohlížeč nám tuto možnost po napsání prvních písmen napoví a není nutné tak adresu vypisovat celou.

## **Procvičování vyhledávání**

- **1)** Knihovna musíme být konkrétní ve vyhledávání (knihovna jako nábytek vs. Jako instituce); vysvětlit odkazy, seřazení; úkol: otevírací doba konkrétní pobočky
- **2)** Zvíře plameňák; proč je růžový (žrádlo)
- **3)** Počasí (v závislosti na lokalitě) zjistit, jak bude zítra
- **4)** Komunitní centrum Satalice info o otevírací době, kontakty apod. (projet stránky)
- **5)** Petrichor co to je?

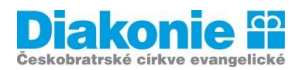

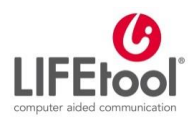

# **Bezpečnost na internetu**

## **Podvodná jednání:**

**Phishing** je podvodné jednání s cílem vylákat vaše osobní data jako např. čísla kreditních karet, hesla a další důležité údaje. Někdy se pro něj v češtině razí název "rybaření".

### **S podvody tohoto typu se můžete setkat:**

- **-** *v e-mailech, které se tváří, jako by byly od vašeho kolegy nebo od kohokoli jiného, koho* znáte
- **-** na webových stránkách vaší sociální sítě,
- **-** na různých falešných webových stránkách, které třeba vybírají dary pro charitu,
- **-** na webových stránkách, které vám připadají důvěrně známé, nicméně mají trochu jinou webovou adresu, takže je těžké si toho všimnout, Gaborboty.cz –podezřelý eshop.
- **-** při chatování,
- **-** na vašem mobilním zařízení".

#### Zdroj:<http://www.bezpecnyinternet.cz/zacatecnik/prochazeni-webu/phishing.aspx?kurz=true>

### **Spoofing** jsou falešné webové stránky

"Falešná webová stránka je velice často používána v kontextu s phishingem. Jedná se o podvrženou webovou stránku, která se tváří jako pravá. Nespoléhejte na text v adresovém řádku jako na ukazatel, že jste na té správné adrese. Existuje totiž několik způsobů, jak je možné uvést v adresovém řádku jiný text než té stránky, na které opravdu jste.

Tyto webové adresy jsou změněny přidáním, odebráním nebo záměnou písmene, a to tak, že v rychlosti si toho člověk nemusí všimnout. Například adresa www.microsoft.com se může místo toho zobrazit jako www.micosoft.com nebo www.mircosoft.com".

Zdroj:<http://www.bezpecnyinternet.cz/zacatecnik/prochazeni-webu/falesne-webove-stranky-spoofing.aspx?kurz=true>

#### **Hoaxy, Fake news**

- **-** ctk.cz; manipulatori.cz; cestielfove.cz
- **-** vyvolávají strach; závist; nenávist
- **-** vykřičníky, ve wordu, barevné; střídá se velikost a typ písma

#### Typické hoaxy:

**Falešný poplach** – původní význam slova hoax. Zpráva manipuluje s informacemi a snaží se uživatele přimět hlavně k dalšímu šíření – pošlete to všem. Nebo dokonce k nějakému destruktivnímu zásahu (Smažte jbdmgr.exe z instalace Windows, je to virus.).

**Zábavné** – dříve se řetězové dopisy šířily jen klasickou poštou, dnes se přesunuly na internet. Tyto využívají uživatelovy touhy být vtipný nebo jeho pověrčivosti a vyhrožují (Nepřepošleš-li, budeš mít smůlu.). Naopak poslušnému uživateli slibují všechno možné.

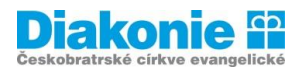

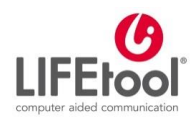

**Prosby** – hoax většinou působí na city a prosí příjemce o darování krve, hledání ztracené osoby, případně přímo vylákává peníze. Některé z těchto zpráv původně opravdu rozeslali lidé ve svízelné životní situaci, ale hoaxy často přežívají mnohem déle, než měl autor v úmyslu. (Např. známý hoax s žádostí o krev pro Alexandra Gála šířený v prosinci 2004 více než čtyři roky po jeho smrti.)

#### **Základní doporučení:**

- Citlivé osobní informace zadávejte vždy pouze na internetových stránkách, které bezpečně znáte.
- Dávejte si pozor na to, abyste v prohlížeči **neotevřeli web s překlepem v názvu**, nebo abyste na takové URL odkazy vůbec neklikali (např. paypel.com namísto paypal.com). Pokud si nejste jisti důvěryhodností webu, raději z něj odejděte.
- Zejména na webech, kde zadáváte své osobní údaje nebo se chystáte si něco koupit a zaplatit online, je nutná **přítomnost platného SSL certifikátu** (v URL ji indikuje předpona **https://** ve většině prohlížečů označena zelenou barvou a **ikonou zámku**). Ten zaručuje šifrovanou komunikaci mezi vámi a webovou stránkou a tím pádem i ochranu zadávaných údajů.

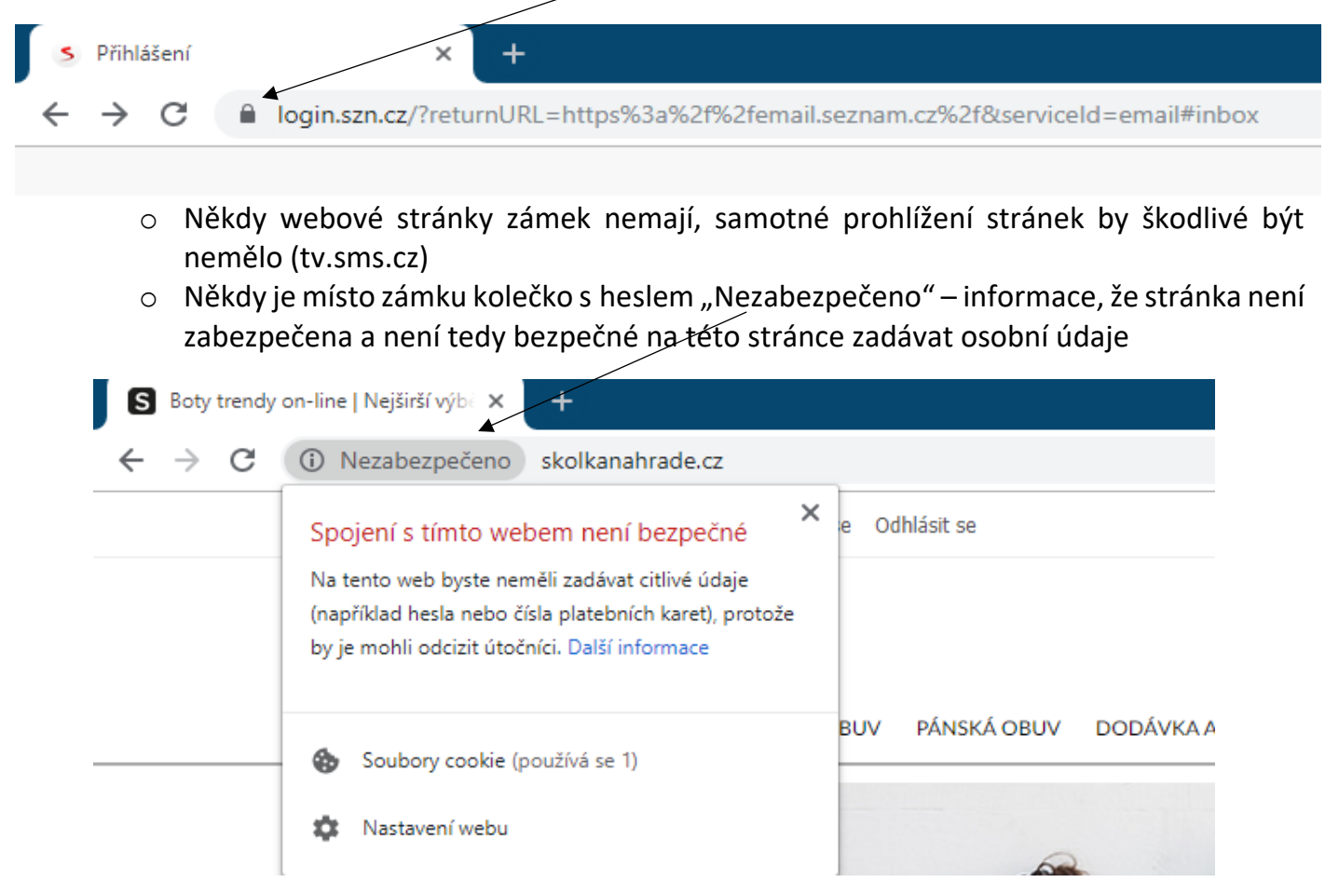

• Bezpečnost na sociálních sítích. Důležitou součástí bezpečnosti v online světě jsou také pravidla bezpečného používání sociálních sítí. Kromě běžných pravidel, která platí globálně pro vyhledávání na internetu, je na sociálních sítích důležité dodržovat i další doporučení. Mezi ně patří **odmítání zpráv od neznámých osob, ignorování neznámých a neidentifikovatelných odkazů ve zprávách, ale i ignorování podivných statusů vašich přátel odkazujících na neznámé stránky**.

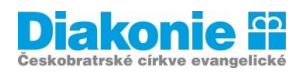

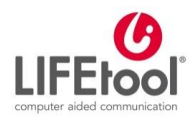

- **Nikdy neodpovídejte na nevyžádané výzvy k aktualizaci informací o účtu. Takové e-mailové zprávy mohou být pokusy o podvody, jejichž cílem je krádež vaší identity. Většina seriózních společností nikdy nezasílá nevyžádané zprávy se žádostmi o vaše heslo nebo jiné osobní informace**.
- Důležité je i pravidlo nikdy nikomu **neposílat vaše přihlašovací údaje, hesla, PIN kódy nebo podobné citlivé údaje**. Totéž platí i pro sdílení osobních informací a fotek. Rozmyslete si i to, kolik osobních informací sdílíte na svém profilu. Někdy je lepší nepochlubit se fotkou z dovolené s celou rodinou, aby někdo nepřející nevěděl, že je váš dům aktuálně prázdný …
- Při vyhledávání na internetu vystavujete riziku nejen sebe a své osobní údaje, ale i software a [zařízení,](https://citadelo.com/sk/blog/hackerske-tipy-ako-zabezpecit-mobil/) které používáte. Proto je opravdu důležité **vždy aktualizovat operační systém a software** na vašem počítači a smartphonu na nejnovější verzi.
- Nainstalujte si antivirový program (avg/avast)
- Emaily dědictví, výhry a kontaktování, kdy se někdo vydává za někoho jiného (aktualizace údajů, poslání peněz), diety a hubnutí.
- Vyskakovací reklamy (kolo štěstí, jste 1000. návštěvník apod.)

Zdroj: [http://www.bezpecnyinternet.cz/;](http://www.bezpecnyinternet.cz/)<https://seniori.saferinternet.cz/index.php> ad.